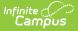

## **Calendar Report (Nevada)**

Last Modified on 10/21/2024 8:21 am CDT

#### Tool Search: Calendar Report

#### Report Logic | Report Editor | Calendar Days Report Type | Calendar Minutes Report Type

The Calendar Report generates a school's instructional days/minutes scheduled for the selected year and validates whether a school is compliant with the amount of days/minutes needed for a particular calendar to report. It is used to validate that schools have appropriate calendars before the start of year and have the ability to submit major calendar changes for state approval.

Users can generate a Calendar Days Report or a Calendar Minutes Report.

| Calendar Report ☆                                                                                                    |                                                                                                    | Reporting > NV State Reporting > Calendar Report |
|----------------------------------------------------------------------------------------------------|----------------------------------------------------------------------------------------------------|--------------------------------------------------|
|                                                                                                    |                                                                                                    |                                                  |
| Calendar Report Extract Editor<br>This report generates school(s) instructional<br>This report will also validate whether a scho<br>to report. | I days/minutes scheduled for the selected year for State review and approval.<br>ol is compliant with the amount of days/minutes needed for a particular calendar |                                                  |
| Extract Editor Options                                                                                                    | Select Calendars                                                                                                    |                                                  |
| Report Type Calendar Days  Format State Format (CSV)  Filter By Calendar District School Generate Report Submit to Batch                       | Which calendar(s) would you like to include in the report?                                                                                                    |                                                  |
| Refresh     Show top     50     v       Batch Queue List       Queued Time     Report Title                                                    | tted between 12/13/2023 n<br>Status Download                                                                                                    |                                                  |
|                                                                                                    | Calendar Report Editor                                                                                                    |                                                  |

## **Report Logic**

Logic looks at the Calendar Information and Calendar Days for a selected school to report the instruction days, non-instructional days, development days and other calendar-related data.

• Any period in a selected calendar that is marked as Non-Instructional is excluded from the

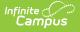

Total Instructional Minutes.

• Any minutes and gap minutes between Instructional and Non-Instructional periods are excluded from the Total Instructional Minutes.

**Instructional Minutes Preferences** selected on the School Year tool are also referenced in the calculation of instructional and non-instructional days:

- When the Exclude Non-Instructional Minutes checkbox is marked, non-instructional minutes are excluded from the Total Instructional Minutes. Any minutes and gap minutes between Instructional and Non-Instructional periods are excluded from the Total Instructional Minutes value.
- When the **Exclude Time Gaps Between Periods** checkbox is marked, time gaps for Instructional and Non-Instructional periods are excluded from the Total Instructional Minutes value.

| School Year S           | Setup ☆           |                                                 |   |  |  |
|-------------------------|-------------------|-------------------------------------------------|---|--|--|
| 🗈 Save 🛛 😣 De           | elete 🕂 New       |                                                 |   |  |  |
| School Year Editor      |                   |                                                 |   |  |  |
| Label                   | Start Year        | End Year Active                                 |   |  |  |
| 22-23                   | 2022              | 2023                                            |   |  |  |
| 21-22                   | 2021              | 2022 X                                          |   |  |  |
| 20-21                   | 2020              | 2021                                            |   |  |  |
| 19-20                   | 2019              | 2020                                            |   |  |  |
| 18-19                   | 2018              | 2019                                            |   |  |  |
| 17-18                   | 2017              | 2018                                            | - |  |  |
| 16-17                   | 2016              | 2017                                            |   |  |  |
| School Year Detail      |                   |                                                 |   |  |  |
| *Label                  |                   | Active                                          |   |  |  |
| 21-22                   |                   |                                                 |   |  |  |
| *Start Year             |                   | *End Year                                       |   |  |  |
| 2021 2022               |                   |                                                 |   |  |  |
| Start Date End Date     |                   |                                                 |   |  |  |
| 08/01/2021              |                   | 07/31/2022                                      |   |  |  |
|                         |                   |                                                 |   |  |  |
| School Year             | Load Preference   | nce From Previous Year Reset Default Preference |   |  |  |
|                         |                   |                                                 |   |  |  |
| Instructional Minutes   | Preference        |                                                 |   |  |  |
| Z Exclude non-instr     | uctional periods  |                                                 |   |  |  |
|                         | actional periodo  |                                                 |   |  |  |
| Exclude non-instr       | uctional minutes  |                                                 |   |  |  |
|                         |                   | J                                               |   |  |  |
| Exclude time gaps       | s between periods | Max non-instructional minutes for period gaps   |   |  |  |
| School Day Minutes      | Preference        |                                                 |   |  |  |
| Exclude non-instru      |                   |                                                 |   |  |  |
|                         |                   |                                                 |   |  |  |
| Exclude non-instruction | uctional minutes  |                                                 |   |  |  |
| Exclude time gaps       | s between periods | Max non-instructional minutes for period gaps   |   |  |  |
|                         |                   |                                                 |   |  |  |
| _                       |                   |                                                 |   |  |  |
|                         |                   |                                                 |   |  |  |
| Cch                     | ool Voor Setun    | - Instructional Minutes Preferences             |   |  |  |

**Instructional Minutes** entered on Day Events are also used as an override and affect the total number of reported minutes. See the Nevada Calendar article for more information.

| Save Day/Day                                                                                          | v Events 🛛 😣 Delete 🛛 | Day/Day Events             | Day Reset   | Day Rotation | 📄 Print 📄 Print Ro | otation \ominus Multi Day Ev | ent |
|----------------------------------------------------------------------------------------------------|-----------------------|----------------------------|-------------|--------------|--------------------|------------------------------|-----|
|                                                                                                    |                       |                            | April 2022  |              |                    | »>                           |     |
| Sun                                                                                                   | Mon                   | Tue                        | Wed         | Thu          | Fri                | Sat                          |     |
|                                                                                                    |                       |                            |             |              | 01<br>All Periods  | 02                           |     |
| 03                                                                                                    | 04<br>PLEO            | 05<br>All Periods          | 06<br>A Day | 07<br>B Day  | 08<br>All Periods  | 09                           |     |
| 10                                                                                                    | 11<br>All Periods     | 12<br>All Periods          | 13<br>A Day | 14<br>B Day  | 15<br>All Periods  | 16                           |     |
| 17                                                                                                    | 18                    | 19                         | 20          | 21           | 22                 | 23                           |     |
| 24                                                                                                    | 25<br>All Periods     | 26<br>All Periods          | 27<br>A Day | 28<br>B Day  | 29<br>All Periods  | 30                           |     |
| 4/2022<br>iod Schedule                                                                                | D<br>14               | ay #<br>42                 |             |              |                    |                              |     |
| Detail<br>4/2022<br>tool Schedule<br>Scover<br>pool Day<br>t Time<br>Events<br>Type<br>PLEO: Professi | Instruction Ai        | 42<br>ttendance<br>vration |             |              |                    |                              |     |

Both the Calendar Days Report and the Calendar Minutes Report use the Day Event Types in their logic. The report only considers Day Event Types mapped to the following Values: CD: Contingent Days, PD: Professional Development Days, LS: Late Start, and MD: Minimum Day.

- When a value is not listed for the Day Event, it is reported as a regular day.
- When a value OTHER than one of these is added or in addition to these values, it does not affect the total count of regular days.

## **Report Editor**

Infinite Campus

| Field       | Description                                                                                                    |
|-------------|----------------------------------------------------------------------------------------------------|
| Report Type | Determines which report generates - Calendar Days or Calendar Minutes.                                                                                                    |
| Format      | Selection determines how the report generates. Options are <b>State Format</b> ( <b>CSV</b> ) or <b>HTML</b> . Use the HTML format for data review prior to sending the report to the state in the State Format. |

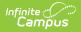

| Field                | Description                                                                                                    |
|----------------------|----------------------------------------------------------------------------------------------------|
| Filter By            | <ul> <li>Selection determines whether the report is generated for specific calendars, districts (only available for State Edition users), or schools.</li> <li>Calendar - Displays a list of available calendars to include in the report. Calendars can be selected by active year, by school name or by year.</li> <li>School - Displays a list of available schools to include in the report.</li> <li>District - Displays a list of available districts to include in the report.</li> </ul> |
| Report<br>Generation | The report can be generated immediately using the <b>Generate Report</b> button.<br>When selecting multiple calendars, schools or districts, use the <b>Submit to</b><br><b>Batch</b> button to choose when the report generates. See the Batch Queue<br>article for additional guidance.                                                                                                    |

## **Calendar Days Report Type**

The Calendar Days Report Type provides information related to the first and last instruction date, the total number of instruction minutes and non-instruction minutes, and the total number of days that have day events and of which kind of day event - Regular, Professional Development, etc. for the selected calendars/schools/districts.

#### **Generate the Calendar Days Report**

- 1. Select the Calendar Days option from the Report Type dropdown list.
- 2. Select the desired **Format**.
- 3. Select the Filter By option and choose either the Calendar(s), District(s) or School(s).
- 4. Click the **Generate Report** button or the **Submit to Batch** button. The report generates in the selected format.

| A B<br>DistrictCode SchoolName<br>2 3 High School<br>3 | D<br>FirstDayofInstruction<br>8/9/2021 |                   | F<br>TotalNumberofNonInstructionalDay | G<br>s TotalNumberofinstructionalDays<br>88 179      |                            | TotalNumberofProfessional | DevelopmentDays PeriodSche<br>5 | J<br>duleRegular PeriodSche<br>165 | K Perio<br>13          |
|--------------------------------------------------------|----------------------------------------|-------------------|---------------------------------------|------------------------------------------------------|----------------------------|---------------------------|---------------------------------|------------------------------------|------------------------|
|                                                        |                                        |                   | Calendar                              | Days Report                                          | - CSV Fori                 | mat                       |                                 |                                    |                        |
| Records:1<br>DistrictCode SchoolName<br>03 High School | e FirstDayofInstruction                | Def DayofInstruct | tion TotalNumberofNonInstruct [38     | ionalDays <mark>TotalNumberofInstruc</mark><br>  179 | tionalDays TotalNumberofCo | ontingentDays TotalNumb   | rofProfessionalDevelopmen       | Days PeriodSchedule<br>165         | Regular PeriodSc<br>13 |
|                                                        |                                        |                   | Calendar D                            | Days Report                                          | - HTML Foi                 | rmat                      |                                 |                                    |                        |

### **Calendar Days Report Layout**

Element Description Location

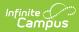

| Element                                      | Description                                                                                                    | Location                                                                                                    |
|----------------------------------------------|----------------------------------------------------------------------------------------------------|----------------------------------------------------------------------------------------------------|
| District Code                                | Reports the assigned District Code.<br><i>Numeric, 2 digits</i>                                                                               | School & District Settings ><br>District > District Information ><br>Master District Code<br>District.number         |
| School Name                                  | Indicates the school's name.<br><i>Alphanumeric, 50 characters</i>                                                                            | School & District Settings ><br>Schools > School Information ><br>Name<br>School.name                                |
| Calendar Name                                | Indicates the name of the calendar.<br><i>Alphanumeric, 30 characters</i>                                                                     | Scheduling & Courses ><br>Calendar Setup > Calendar<br>Information > Name<br>Calendar.name                           |
| First Day of<br>Instruction                  | Reports the first date in the<br>calendar that is marked as an<br>Instruction day.<br><i>Date field, 10 characters</i><br><i>(MM/DD/YYYY)</i> | Scheduling & Courses ><br>Calendar Setup ><br>Day Setup > Day Detail ><br>Instruction<br>Day.date<br>Day.instruction |
| Last Day of<br>Instruction                   | Calculates the last date on the<br>calendar that is marked as an<br>Instruction day.<br>Date field, 10 characters<br>(MM/DD/YYYY)             | Scheduling & Courses ><br>Calendar Setup ><br>Day Setup > Day Detail ><br>Instruction<br>Day.date<br>Day.instruction |
| Total Number of<br>Non-Instructional<br>Days | Calculates the total number of days<br>in the selected calendar that are<br>NOT marked as Instructional days.<br><i>Numeric, 3 digits</i>     | Scheduling & Courses ><br>Calendar Setup ><br>Day Setup > Day Detail ><br>Instruction<br>Day.date<br>Day.instruction |

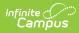

| Element                                             | Description                                                                                                    | Location                                                                                                    |
|-----------------------------------------------------|----------------------------------------------------------------------------------------------------|----------------------------------------------------------------------------------------------------|
| Total Number of<br>Instructional Days               | Calculates the total number of days<br>in the selected calendar that are<br>marked as Instructional days.<br><i>Numeric, 3 digits</i>                                                                                                    | Scheduling & Courses ><br>Calendar Setup ><br>Day Setup > Day Detail ><br>Instruction<br>Day.date<br>Day.instruction                                                                                  |
| Total Number of<br>Contingent Days                  | Calculates the total number of<br>Calendar Days in the selected<br>calendar that are assigned a Day<br>Event with a value of CD<br>(Contingent Days).<br><i>Numeric, 3 digits</i>                                                                    | Scheduling & Courses ><br>Calendar Setup ><br>Day Setup > Day Event > Type<br>System Settings > Custom Data<br>and Links > Core<br>Attribute/Dictionary > Day ><br>Type > Value > CD<br>DayEvent.type |
| Total Number of<br>Professional<br>Development Days | Calculates the number of<br>professional development days<br>marked on the calendar.<br>A Professional Development day is a<br>day on the calendar with a day<br>event that has a Value of PD.<br><i>Numeric, 3 digits</i>                           | Scheduling & Courses ><br>Calendar Setup ><br>Day Setup > Day Event > Type<br>System Administration > Custom<br>> Attribute/Dictionary > Day ><br>Type > PD<br>DayEvent.type                          |
| Period Schedule<br>Regular                          | Calculates the total number of<br>regular days in a calendar.<br>A Regular day is any instructional<br>day without any of these day event<br>types marked:<br>• LS: Late Start<br>• MD: Minimum Day<br>• CD: Contingent.<br><i>Numeric, 3 digits</i> | Scheduling & Courses ><br>Calendar Setup ><br>Day Setup > Day Event > Type<br>DayEvent.type                                                                                                    |

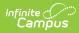

| Element                         | Description                                                                                                    | Location                                                                                                    |
|---------------------------------|----------------------------------------------------------------------------------------------------|----------------------------------------------------------------------------------------------------|
| Period Schedule<br>Late Start   | Calculates the total number of days<br>with a period schedule with a Day<br>Event that has a Value of LS.<br><i>Numeric, 3 digits</i>                                                                                                    | Scheduling & Courses ><br>Calendar Setup ><br>Day Setup > Day Event<br>System Administration > Custom<br>> Attribute/Dictionary > Day ><br>Type > LS                  |
|                                 |                                                                                                    | DayEvent.type                                                                                                    |
| Period Schedule<br>Minimum Day  | Calculates the total number of days<br>with a period schedule with a Day<br>Event with a Value of MD.                                                                                                    | Scheduling & Courses ><br>Calendar Setup ><br>Day Setup > Day Event                                                                                                   |
|                                 | Numeric, 3 digits                                                                                                    | System Administration > Custom<br>> Attribute/Dictionary > Day ><br>Type > MD                                                                                         |
|                                 |                                                                                                    | DayEvent.type                                                                                                    |
| Contingent Days1-<br>3          | Indicates each date that is<br>Contingent from earliest to latest. If<br>more than three contingent days<br>exist, additional columns are added.<br>A Contingent day is a day on the<br>calendar with a Day Event that has<br>a Value of CD.<br>Date field, 10<br>characters (MM/DD/YYYY)                        | Scheduling & Courses ><br>Calendar Setup ><br>Day Setup > Day Event<br>System Administration > Custom<br>> Attribute/Dictionary > Day ><br>Type > CD<br>DayEvent.type |
| Non-Instructional<br>Days 1-100 | Indicates each date that is Non<br>Instructional from earliest to latest.<br>Dates are reported if if the calendar<br>has the full one hundred<br>instructional days.<br>A Non-instructional Day is a day on<br>the calendar M-F that does NOT<br>have the "Instructional" checkbox<br>marked.<br>Date field, 10 | Scheduling & Courses ><br>Calendar Setup ><br>Day Setup > Day Detail ><br>Instruction<br>Day.instruction                                                              |
|                                 | marked.                                                                                                    |                                                                                                    |

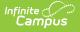

# **Calendar Minutes Report Type**

The Calendar Minutes Report Type lists the total number of instruction minutes for each Day Type - Regular and Late Start - for the selected calendars/schools/districts.

#### **Generate the Calendar Minutes Report**

- 1. Select the **Calendar Minutes** option from the **Report Type** dropdown list.
- 2. Select the desired **Format**.
- 3. Select the Filter By option and choose either the Calendar(s), District(s) or School(s).
- 4. Click the **Generate Report** button or the **Submit to Batch** button. The report generates in the selected format.

| DistrictCod | SchoolName  | CalendarName | DayType    | TotalInstructionalMinutes |
|-------------|-------------|--------------|------------|---------------------------|
| 03          | High School | 21-22 HS     | Late Start | 3315                      |
| 03          | High School | 21-22 HS     | Regular    | 57145                     |

Calendar Minutes Report - HTML Format

| 2 3 High School 21-22 HS La | DayType TotalInstru<br>Late Start | uctionalMinutes |  |
|-----------------------------|-----------------------------------|-----------------|--|
|                             | Lato Start                        |                 |  |
| 3 3 High School 21-22HS Re  | Late Start                        | 3315            |  |
|                             | Regular                           | 57145           |  |
| 4                           |                                   |                 |  |

### **Calendar Minutes Report Layout**

| Element       | Description                                                        | Location                                                                                                    |
|---------------|--------------------------------------------------------------------|----------------------------------------------------------------------------------------------------|
| District Code | Reports the assigned District<br>Code.<br><i>Numeric, 2 digits</i> | School & District Settings > District<br>> District Information > Master<br>District Code<br>District.number |
| School Name   | Reports the school's name.<br><i>Alphanumeric, 50 characters</i>   | School & District Settings > Schools<br>> School Information > Name<br>School.name                           |

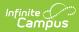

| Element       | Description                                                                                                    | Location                                                                                                    |
|---------------|----------------------------------------------------------------------------------------------------|----------------------------------------------------------------------------------------------------|
| Calendar Name | Reports the name of the selected calendar.<br><i>Alphanumeric, 30 characters</i>                                                                                                    | Scheduling & Courses > Calendar<br>Setup > Calendar Information ><br>Name<br>Calendar.name                                                                                                    |
| Day Type      | <ul> <li>Indicates the type of period schedule occurring on the day, as follows:</li> <li>Regular - reports when the Instruction checkbox is marked and the assigned Day Type value is NOT LS (Late Start) or MD (Minimum Day)</li> <li>Late Start - reports when the Instruction checkbox is marked and the assigned Day Type value is LS (Late Start).</li> <li>Minimum Day - reports when the Instruction checkbox is marked and the assigned Day Type value is LS (Late Start).</li> <li>Minimum Day - reports when the Instruction checkbox is marked and the assigned Day Type value is LS (Late Start).</li> <li>Minimum Day - reports when the Instruction checkbox is marked and the assigned Day Type value is MD (Minimum Day).</li> </ul> | Scheduling & Courses > Calendar<br>Setup ><br>Day Setup > Day Detail ><br>Instruction<br>Day.instruction<br>Scheduling & Courses > Calendar<br>Setup ><br>Day Setup > Day Event > Type<br>DayEvent.type |

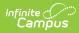

| Element                                   | Description | Location                                                                                                    |
|-------------------------------------------|-------------|----------------------------------------------------------------------------------------------------|
| Element<br>Total Instructional<br>Minutes | -           | LocationScheduling & Courses > Calendar<br>Setup ><br>Day Setup > Day Event > TypeDayEvent.typeScheduling & Courses > Calendar<br>Setup ><br>Period Setup > Period Schedules<br>Info > Instructional MinutesCalendar.studentDayScheduling & Courses > Calendar<br>Setup ><br> |
|                                           |             | DayEvent.instructionalMinutes<br>Scheduling & Courses > Calendar<br>Setup > School Years Setup ><br>Instructional Minutes Preferences<br>SchoolYear.instructional_excludeNon<br>InistructionalPeriods                                                                         |
|                                           |             | SchoolYear.instructional_excludeNon<br>InstructionalMinutes                                                                                                    |